# Beschränken oder Löschen von CVP-Anrufserver- und VXML-Serverprotokollen  $\overline{\phantom{a}}$

## Inhalt

**Einführung Voraussetzungen** Anforderungen Verwendete Komponenten Hintergrundinformationen Problem Lösung

### Einführung

In diesem Dokument wird das Verfahren zum Einschränken und/oder Löschen von CVP-Anrufserver- und VXML-Serverprotokollen beschrieben.

## Voraussetzungen

#### Anforderungen

Für dieses Dokument bestehen keine speziellen Anforderungen.

#### Verwendete Komponenten

Cisco Customer Voice Portal (CVP)-Anrufserver

Cisco CVP Voice Extensible Markup Language (VXML)

Die Informationen in diesem Dokument wurden von den Geräten in einer bestimmten Laborumgebung erstellt. Alle in diesem Dokument verwendeten Geräte haben mit einer leeren (Standard-)Konfiguration begonnen. Wenn Ihr Netzwerk in Betrieb ist, stellen Sie sicher, dass Sie die potenziellen Auswirkungen eines Befehls verstehen.

#### Hintergrundinformationen

Dieses Dokument hilft Ihnen, die Größe und das Löschen des CVP-Protokolls bei Bedarf für den CVP-Anrufserver und den VXML-Server zu verstehen und zu konfigurieren.

## Problem

Beschränken oder Löschen der Ordnergröße für den CVP-Anrufserver und den VXML-Server.

### Lösung

 Schritt 1: Überprüfen Sie die maximale Protokolldateigröße und die max. Protokollgröße unter Infrastruktur auf der Seite CVP Operations, Administration and Management (OAMP) For CVP Call Server.

OAMP > Gerätemanagement > Unified CVP Call Server > Infrastruktur > Log File Properties

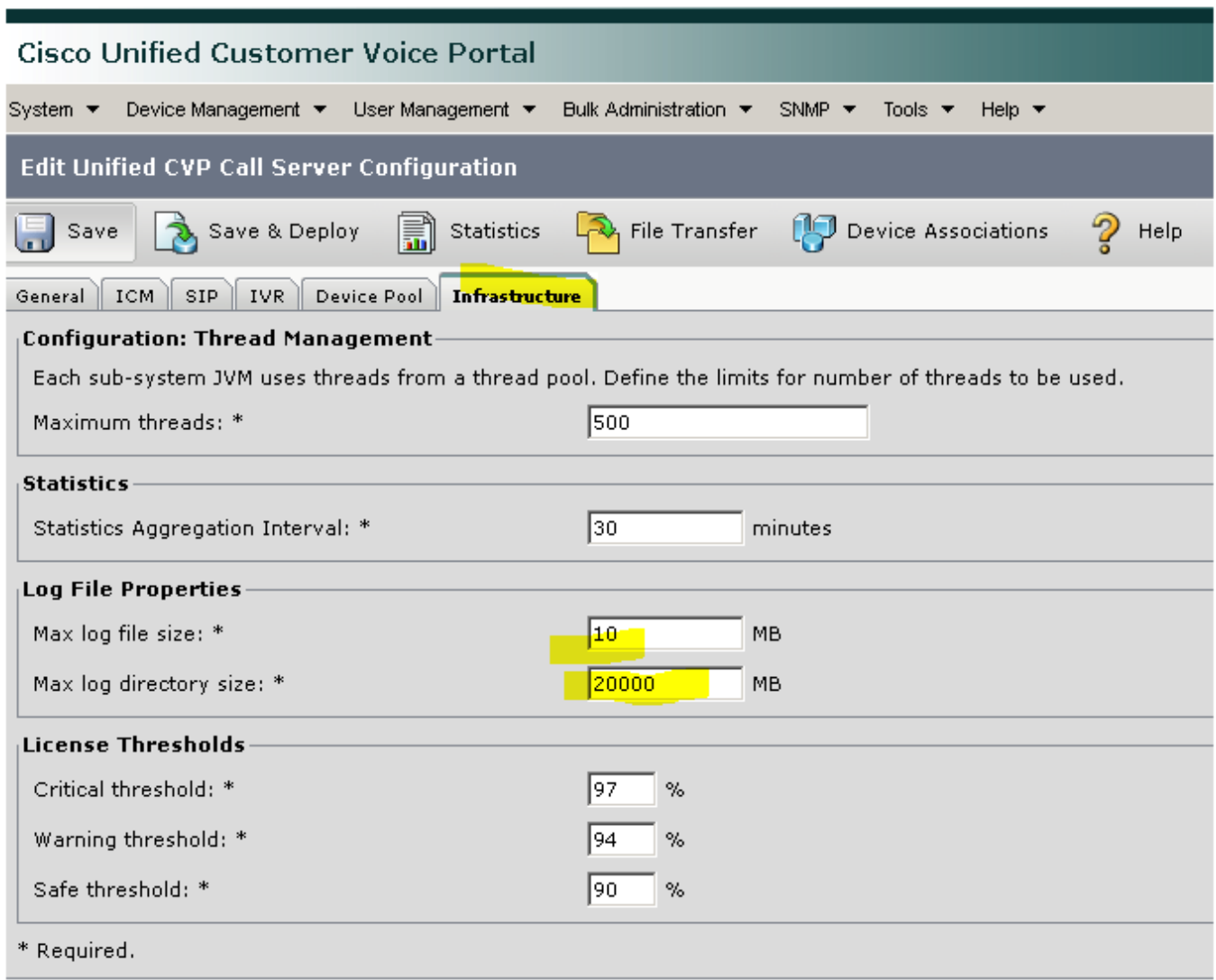

Für VXML-Server:

OAMP > Gerätemanagement > Unified CVP VXML-Server > Registerkarte "Infrastruktur" > Eigenschaften von Protokolldateien

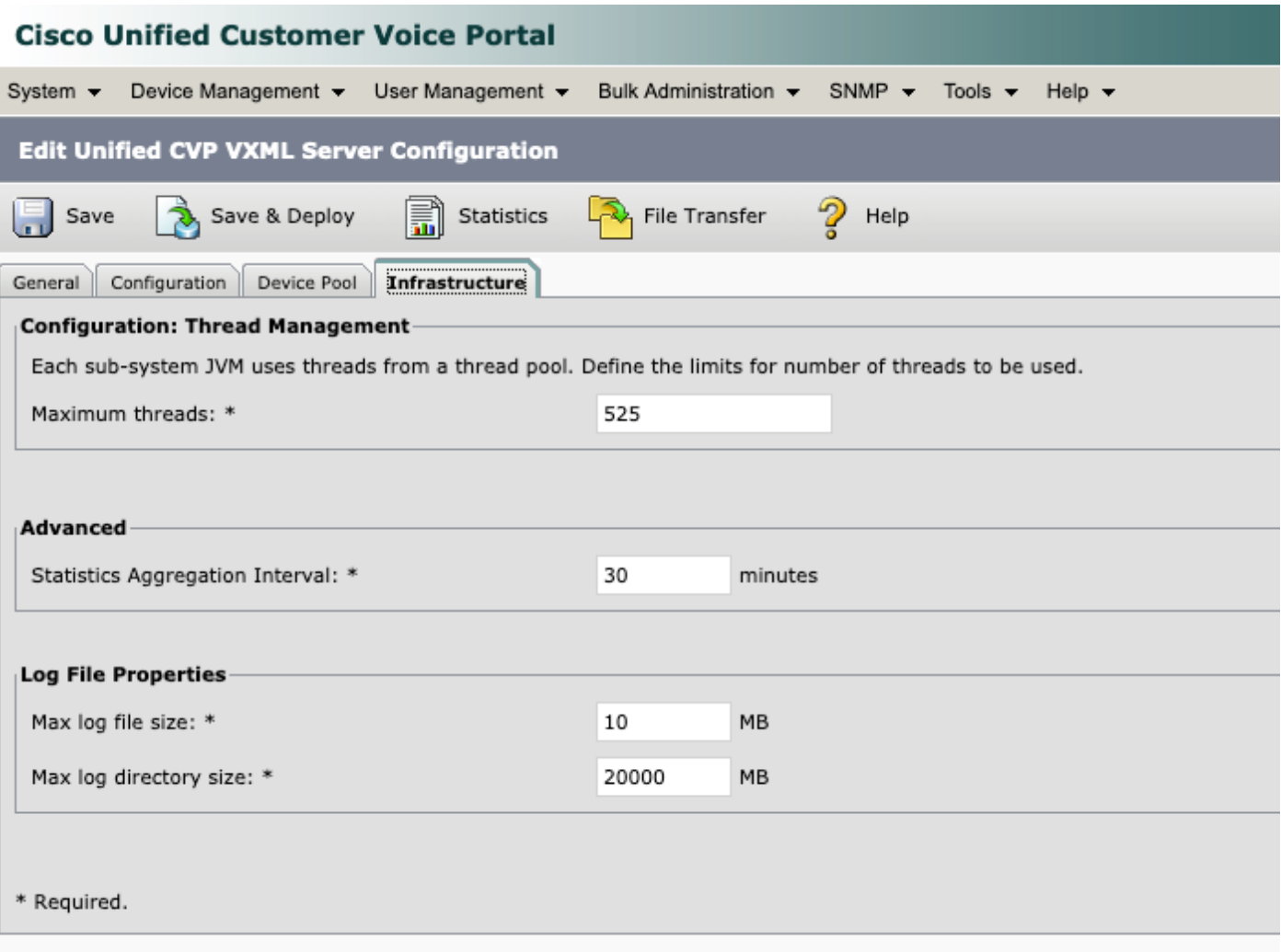

Schritt 2: Überprüfen Sie die Größe des Protokollverzeichnisses für den CVP-Anrufserver und den CVP VXML-Server, und vergleichen Sie die Größe, die auf der entsprechenden OAMP-Seite konfiguriert wurde. Die Eigenschaft unter Infrastruktur-Seitensteuerelemente protokolliert die Weiterleitung, falls CVP die maximale Größe des Protokollverzeichnisses erreicht.

Diese Verzeichnisse sind:

#### CVP-Anrufserver: C:\Cisco\CVP\logs

#### CVP VXML-Server: C:\Cisco\CVP\VXMLServer\logs

Schritt 3: Um diese Protokolle jederzeit manuell zu löschen, führen Sie die BAT-Dateien aus. Bitte beachten Sie, dass sich dieses Verfahren auf die Produktion auswirkt, da Dienste auf dem CVP-Server gestoppt werden.

Es gibt zwei BAT-Dateien unter C:\Cisco\CVP\bin are used in order to clean up old log files:

1. Clean\_cvp\_logs.bat

2. Clean\_vxml\_logs.bat

Das macht clean\_cvp\_logs.bat:

```
cd %CVP_HOME%\VXMLServer\applications\Perf_15sec_VXML
cd logs\ActivityLog
del /S /Q activity_log*.txt
cd ..\AdminLog
del /S /Q *.txt
cd ..\ErrorLog
del /S /Q error_log*.txt
cd ..\CVPDatafeedLog
del /S /Q *.txt
cd ..\CVPSNMPLog
del /S /Q *.txt
del /Q %CVP_HOME%\VXMLServer\logs\GlobalErrorLogger\*.txt
del /Q %CVP_HOME%\VXMLServer\logs\GlobalAdminLogger\*.txt
del /Q %CVP_HOME%\VXMLServer\logs\GlobalCallLogger\*.txt
del /Q %CVP_HOME%\VXMLServer\applications\Hello_World\logs\ActivityLog\*.txt
del /Q %CVP_HOME%\VXMLServer\applications\HelloWorld\logs\ActivityLog\*.txt
del /Q %CVP_HOME%\VXMLServer\applications\Mixed_Bridge_Xfer\logs\ActivityLog\*.txt
del /Q %CVP_HOME%\VXMLServer\applications\Mixed_HotEvent\logs\ActivityLog\*.txt
del /Q %CVP_HOME%\VXMLServer\applications\Mixed_Hotlink\logs\ActivityLog\*.txt
del /Q %CVP_HOME%\VXMLServer\applications\Mixed_ReqICM_Flag\logs\ActivityLog\*.txt
del /Q %CVP_HOME%\VXMLServer\applications\Mixed_Subroutine\logs\ActivityLog\*.txt
del /O %CVP HOME%\VXMLServer\applications\Mixed SubSlave\logs\ActivityLog\*.txt
del /Q %CVP_HOME%\VXMLServer\applications\Perf_15sec_VXML\logs\ActivityLog\*.txt
del /Q %CVP_HOME%\VXMLServer\logs\*.txt
del /Q %CVP_HOME%\VXMLServer\Tomcat\logs\*.log
cd %CVP_HOME%\logs\VXML
```

```
Dies ist, was clean_vxml_logs bewirkt:
```

```
net stop "Cisco CVP SNMP Management"
REM pause 2
cd %CVP_HOME%\logs
del /Q *.log
cd %CVP_HOME%\logs\ORM
del /Q *.log
cd %CVP_HOME%\logs\PERF
del /Q *.csv
cd %CVP_HOME%\logs\WSM
del /Q *.log
cd %CVP_HOME%\logs\SNMP
del /Q *.log
cd %CVP_HOME%\logs\VXML
del /Q *.log
net start CallServer
net start "Cisco CVP WebServicesManager"
net start "Cisco CVP Resource Manager"
net start "Cisco CVP SNMP Management"
net start "Cisco CVP VXMLServer"
```
net stop "Cisco CVP VXMLServer"

net stop "Cisco CVP WebServicesManager" net stop "Cisco CVP Resource Manager"

```
@echo off
```
@echo off

REM pause 2

net stop VXMLServer

net stop CallServer

del /Q \*.log

net start VXMLServer

Um diese Protokolle regelmäßig zu löschen, wenn die Serverfestplatte schnell gefüllt wird, können Sie in Windows Taskplaner eine Zeitplanaufgabe erstellen, um die BAT-Dateien regelmäßig auszuführen, und der Prozess wird automatisiert.